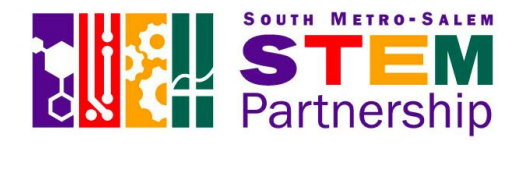

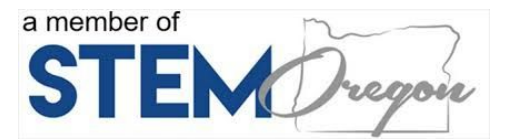

## **CREATING YOUR STEM UNIT OUTLINE**

A great way to contribute to the STEM Leadership Team (SLT) is to create, teach, and submit a unit aligned to our nine STEM attributes. We have developed an easy-to-use STEM Unit Outline to guide the development of your unit aligned to these STEM attributes. Some guidelines for development:

- Individual lesson plans are not required, but your unit should be reproducible in another grade-level classroom. Any specific notes or instructional materials should be included.
- Your school or district may use specific curricular materials to help deliver your full curriculum (e.g., FOSS or Project Lead The Way). Please be aware of copyright protections on curriculum included in your unit.
- Include pictures where possible, especially for materials needed and activity setup. It is helpful to include examples of student work, as well.
- The final page of your STEM Unit Outline should serve as a reflection including specific evidence of STEM Attributes.
- The rule of thumb for STEM Unit Outlines: **Use as much detail as needed for another teacher at your grade level to teach the unit with <sup>a</sup> reasonable amount of prep.**Your unit will be stellar and you'll want it taught all through Oregon!

For this section, you will need:

STEM Attributes & Rubric <sup>→</sup> **<http://bit.do/slt-stem-attributes>** STEM Unit Planner <sup>→</sup> **<http://bit.do/slt-unit-outline>**

# **SUBMITTING YOUR STEM UNIT OUTLINE**

When finished teaching your unit, make any needed revisions then **email**all of the following as a single document (.pdf or .docx) or **share**them in a Google Folder with ["smsstemhub@gmail.com"](mailto:smsstemhub@gmail.com), with the subject line "SLT STEM Unit".

- Completed STEM Unit Outline
- Timeline or pacing guide
- Any additional instructional materials (worksheets, question prompts for discussion, etc.)
- Individual lesson plans are NOT required unless needed for clarity.

You will be sent a confirmation email once we receive your submission. Your unit will be reviewed, formatted, and uploaded to the South Metro-Salem STEM Partnership group on the Oregon Educator Network (OEN). By default, your unit will be uploaded as an Open Educational Resource with a Creative Commons Attribution-Noncommercial-ShareAlike 4.0 license. The license will be added automatically for you. If you prefer a different license, please specify.

# **CREATING YOUR ACCOUNT ON THE OREGON EDUCATOR NETWORK (OEN)**

Point a web browser to [http://oregonednet.org](http://oregonednet.org/) and click "Join Now" to create a new account on the Oregon Educator Network (OEN). After creating your account, be sure to

click "My Account" to enter more specific information to help connect with other educators around the state. The OEN has been described a combination of LinkedIn and Pinterest. The more information you provide, the better you will be able to network with colleagues throughout Oregon and find instructional resources.

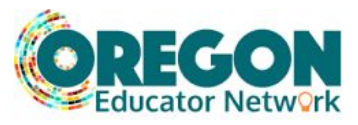

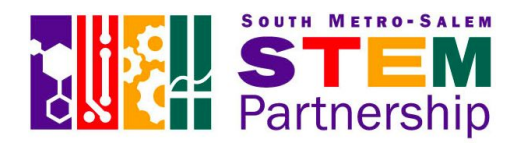

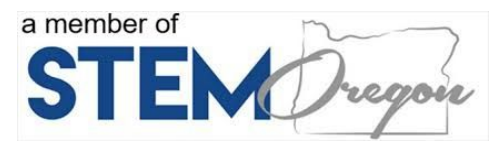

### **CHECKLIST AND TIMELINE**

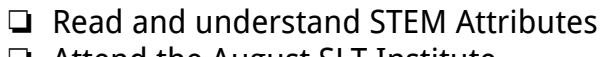

- ❏ Attend the August SLT Institute ❏ Attend the STEM Industry Fair
- ❏ Create an account to access the OEN
- ❏ Browse other SLT units on the OEN
- ❏ Develop STEM Unit Outline based upon STEM Attributes
- ❏ Form a community partnership
- ❏ Attend 5 SLT learning sessions
	- ❏ Share your unit progress with colleagues at your grade level in an SLT learning session
- ❏ Submit STEM Unit Outline

### **August SLT Institute**

- New cohort forms
- Begin STEM Unit Outline

### **September - April SLT Learning Sessions**

- Continue professional learning on STEM Attributes
- Continue unit development
- Share with SMSP colleagues
- Reflect on the process
- Teach your unit!

### **May**

● Submit STEM Unit Outline to STEM Oregon

## **FINDING RESOURCES ON THE OEN**

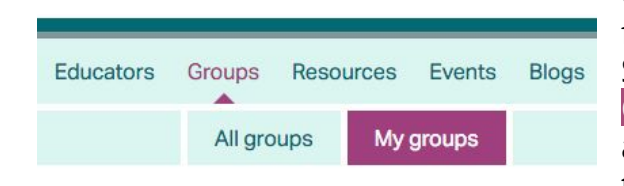

Go to [http://oregonednet.org](http://oregonednet.org/) and login. In the search field, type "SMSP" and click into the South Metro-Salem STEM Partnership group in the search results. Click **Join Group** if it's your first time. If you've previously joined any group, you can click "Groups" on the dashboard, then "My groups" to access the SMSP.

At the landing page for the group you will see Conversations, Resources, and Members. Browse the **Members**tab and be sure to "Follow" the other educators in the region!

**FOLLOW** 

You can browse unit outlines from the **Resources**tab.

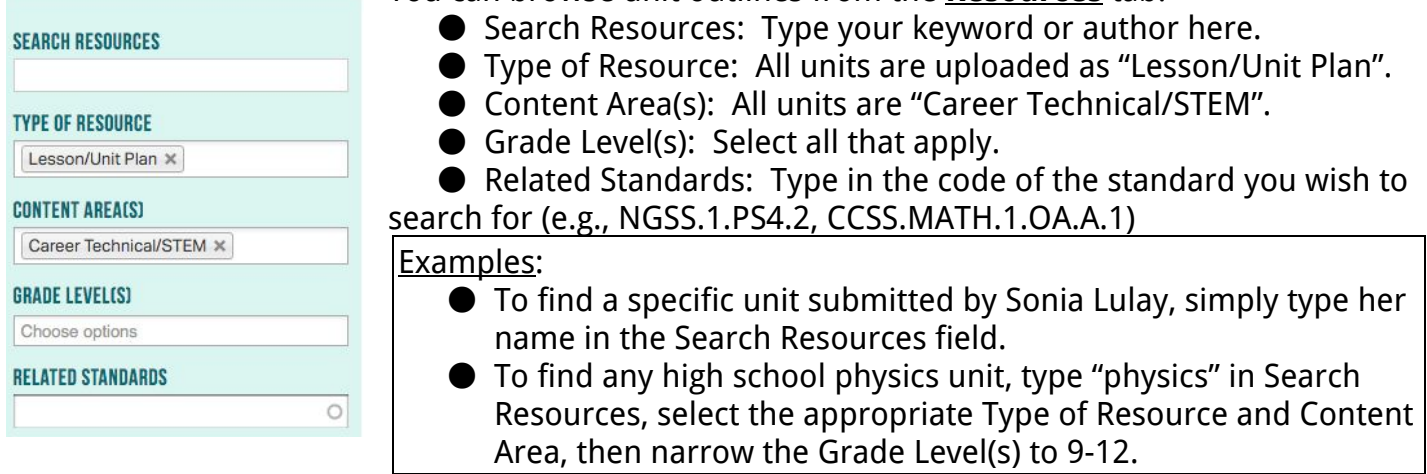